#### РАЗРАБОТАНО УТВЕРЖДАЮ

Генеральный директор ООО «Ассоциация ВАСТ»

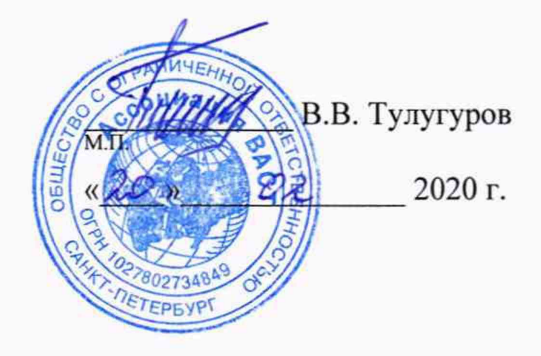

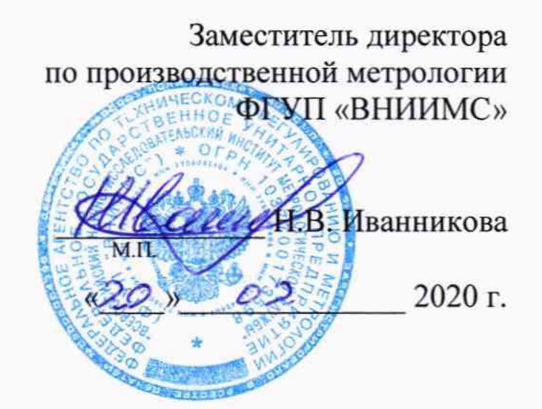

# **МОДУЛИ ИЗМЕРИТЕЛЬНЫЕ ВИБРАЦИОННОГО КОНТРОЛЯ И ДИАГНОСТИКИ**

# **МВК01**

### **МЕТОДИКА ПОВЕРКИ**

ВАРБ.411711.112 Д

#### лист 2 ГОСУДАРСТВЕННАЯ СИСТЕМА ОБЕСПЕЧЕНИЯ ЕДИНСТВА ИЗМЕРЕНИЙ листов 17

#### МОДУЛИ ИЗМЕРИТЕЛЬНЫЕ ВИБРАЦИОННОГО КОНТРОЛЯ И ДИАГНОСТИКИ МВК01

Дата введения "\_\_\_"\_\_\_\_\_\_\_\_\_2020 г.

Настоящая методика поверки распространяется на модули измерительные вибрационного контроля и диагностики МВК01 (далее-модули МВК01), изготовленные по техническим условиям ВАРБ.411711.112 ТУ, и устанавливает методы и средства первичной и периодической поверки.

Межповерочный интервал - 3 года.

### 1. ОПЕРАЦИИ ПОВЕРКИ

- $1.1.$ При проведении поверки должны быть выполнены операции, указанные в Таблице 1.
- $1.2.$ При проведении поверки должен использоваться персональный компьютер с предустановленным программным обеспечением «Технологическое программное обеспечение «ТПО МВК».
- Программное обеспечение для проведения поверки поставляется в комплекте с  $1.3.$ МВК01, и может быть установлено на любой компьютер, удовлетворяющий следующим требованиям:
	- $-$  процессор не хуже соге i5;
	- оперативная память не менее 2 Гб:
	- свободное место на диске не менее 1 Гб;
	- разъем USB не ниже 2.0;
	- разъем RS-232 (COM-порт) или разъем USB для подключения по стандарту RS-232.

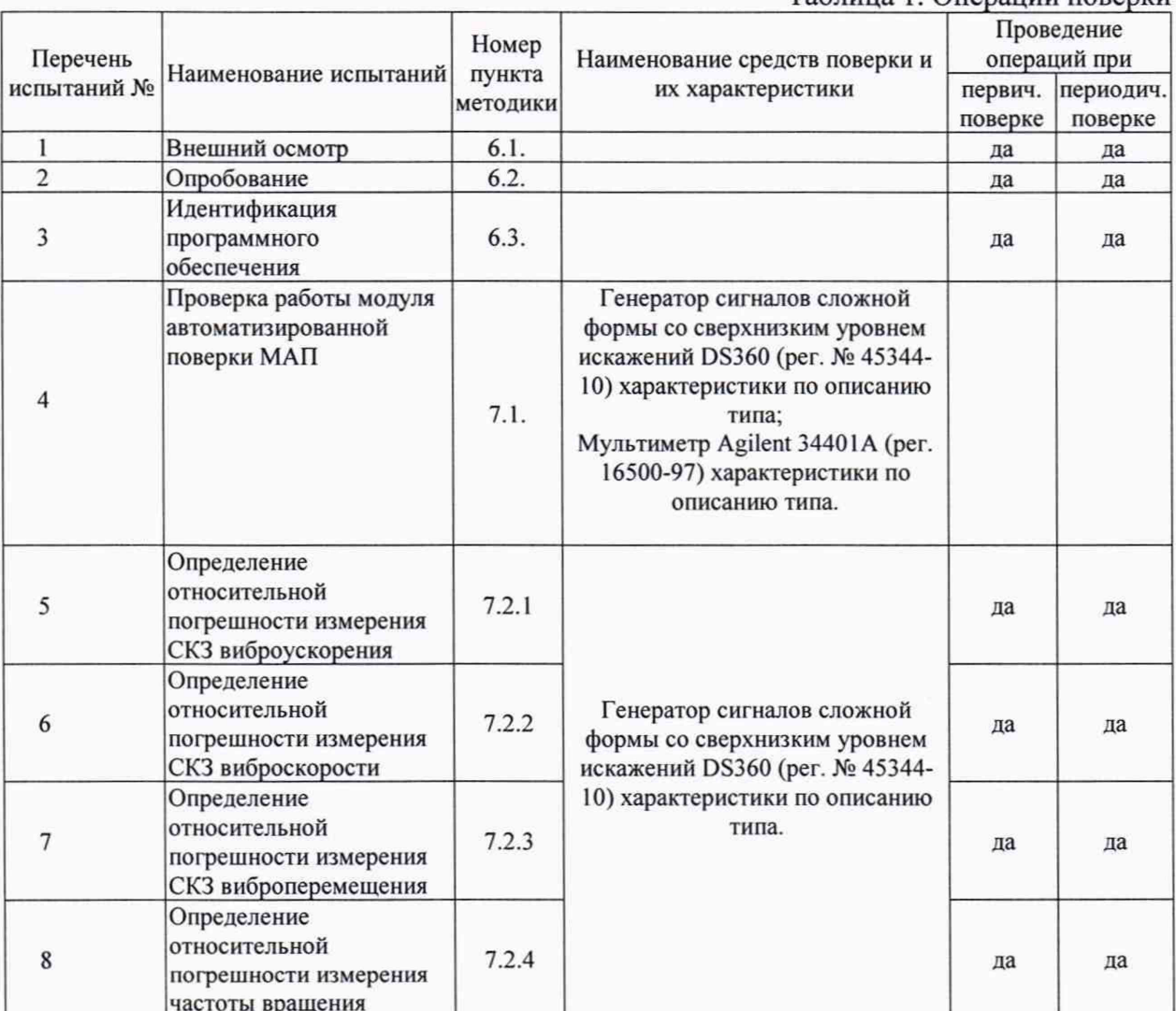

#### Таблина 1 Оперании поверки

Допускается проведение поверки отдельных измерительных ПРИМЕЧАНИЕ. каналов из состава СИ в соответствии с заявлением владельца СИ, с обязательным указанием в свидетельстве о поверке и/или в формуляре информации об объеме проведенной поверки.

лист 4

листов 17

*ПРИМЕЧАНИЕ. Допускается проведение поверки только для 1 или 2 параметров вибрации в соответствии с заявлением владельца СИ, с обязательным указанием в свидетельстве о поверке и/или в формуляре информации об объеме проведенной поверки.*

*ПРИМЕЧАНИЕ. Допускается проведение поверки в сокращенном диапазоне амплитуд и (или) частот, в соответствии с заявлением владельца СИ, с обязательным указанием в свидетельстве о поверке и/или в формуляре информации об объеме проведенной поверки.*

*ПРИМЕЧАНИЕ. Допускается применение аналогичных средств поверки, обеспечивающих определение метрологических характеристик поверяемых модулей МВК01 с требуемой точностью.*

### **2. ТРЕБОВАНИЯ К КВАЛИФИКАЦИИ ПОВЕРИТЕЛЕЙ**

- 2.1. К поверке модулей МВК01 допускаются лица:
	- имеющие высшее или среднетехническое образование и прошедшие обучение в установленном порядке^
	- изучившие нормативные документы на поверяемые модули МВК01;
	- имеющие опыт работы со средствами измерений параметров вибрации не менее одного года.

### 3 . **ТРЕБОВАНИЯ К БЕЗОПАСНОСТИ**

- 3.1. При проведении поверки должны быть соблюдены следующие требования безопасности:
	- средства поверки и поверяемые средства, а также вспомогательное оборудование должны иметь защитное заземление;
	- меры безопасности при подготовке и проведении измерений должны соответствовать требованиям ГОСТ 12.2.007.0-75 ССБТ.
- 3.2. Установку и подключение средств поверки, поверяемых модулей МВК01, а также вспомогательного оборудования проводят при выключенном питании.

### **4. УСЛОВИЯ ПОВЕРКИ**

- 4.1. При проведении поверки должны быть соблюдены следующие условия:
	- температура окружающего воздуха от 15°С до 25°С;
	- относительной влажности окружающего воздуха от 30% до 80%;

### **5. ПОДГОТОВКА К ПОВЕРКЕ**

- 5.1. Поверитель должен изучить техническое описание и руководства по эксплуатации поверяемого МВК01 и используемых средств поверки.
- 5.2. Используемые средства поверки должны быть заземлены и прогреты в течение времени, указанного в руководстве по эксплуатации.
- 5.3. Поверяемый модуль должен быть заземлен и подключен к средствам поверки.
- 5.4. Применяемые эталонные средства поверки должны иметь действующие свидетельства о поверке.
- 5.5. В случае отсутствия установленного технологического программного обеспечения «ТПО МВК» для целей проведения поверки его необходимо установить из дистрибутивного носителя, входящего в комплект поставки. Порядок установки ПО описан ниже. Компьютер, используемый для проведения поверки МЦП, должен удовлетворять требованиям пункта 1.3
- 5.6. Технологическое программное обеспечение «ТПО МВК» устанавливается путем копирования папки «МВК» из дистрибутивного носителя на компьютер.
- 5.7. Запуск технологического программного обеспечения осуществляется открытием файла «mvkview.exe» располагающегося в папке «МВК».
- 5.8. Соединение модуля МВК01 с компьютером может быть выполнено 2-мя способами:
	- 1. С использованием локальной сети, в которую входит используемый компьютер - рисунок 5-1.
	- 2. Непосредственное соединение модуля МВК01 с компьютером рисунок 5-2

лист 6 листов 17

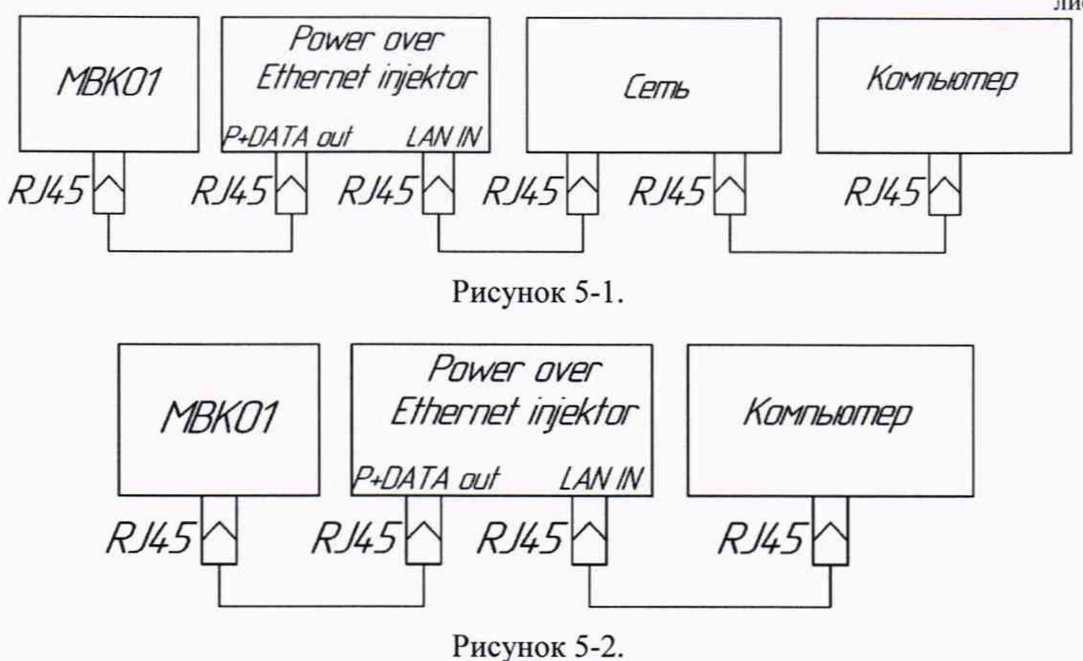

**ВНИМАНИЕ!!!** Компьютер и модуль МВК01 должны находиться в одной подсети.

- 5.9. Соединение технологического программного обеспечения с модулем МВК01 осуществляется выполнением следующей последовательности действий:
	- 1. В окне технологического программного обеспечения во вкладке «Задачи», в поле ввода **«IP-адрес прибора:»** ввести сетевой адрес модуля МВК01. Сетевой адрес модуля МВК01 указывается в формуляре на модуль МВК01.
	- 2. Нажать кнопку «Измерение» рисунок 5-3.

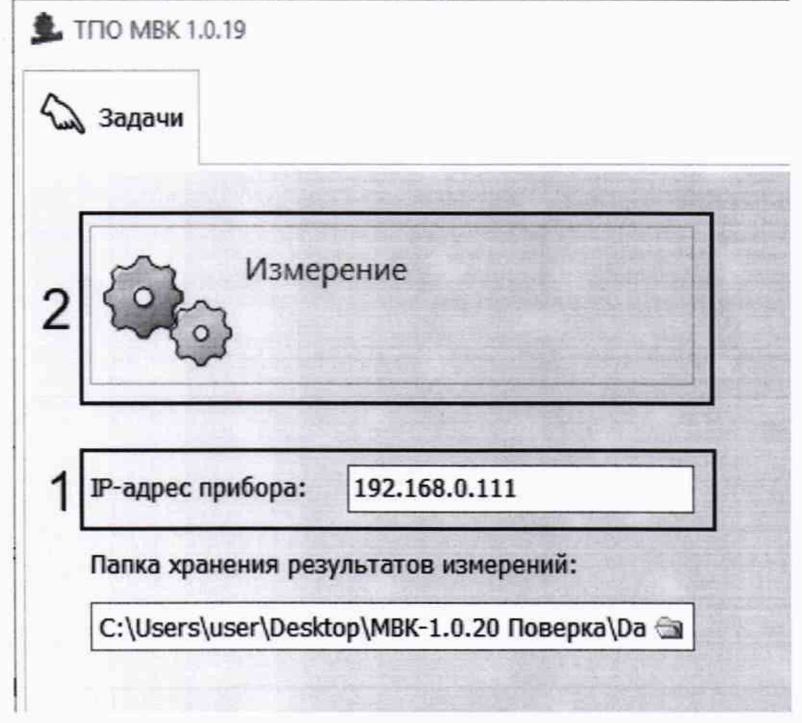

Рисунок 5-3.

5.10. Для проведения поверки необходимо для каждого канала установить коэффициент преобразования 100 мВ/g. Для установки коэффициента преобразования необходимо выполнить следующую последовательность действий:

- 1. В окне технологического программного обеспечения во вкладке **«Задачи»** нажать кнопку **«Настройка параметров измерительных каналов» -**
- рисунок 5-4.<br>2. Во вкладк 2. Во вкладке **«Параметры измерительных каналов»** в строке **«Коэффициент преобразования датчика»** дважды нажать левой кнопкой мышки на ячейку с установленным коэффициентом преобразования рисунок 5-5 поз.1
- 3. В появившемся окне **«Редактирование»** ввести значение 100, после чего нажать кнопку **«Пересчитать мВ/g -» В/(м/с2)»** - рисунок 5-5 поз.З, далее нажать кнопку **«ОК»** - рисунок 5-5 поз.4
- 4. Повторить п.п. 2 и 3 для каждого из 8-ми каналов (АЦП 1 АЦП8).
- 5. Нажать кнопку **«Запись новых параметров в прибор»**  рисунок 5-5 поз.5

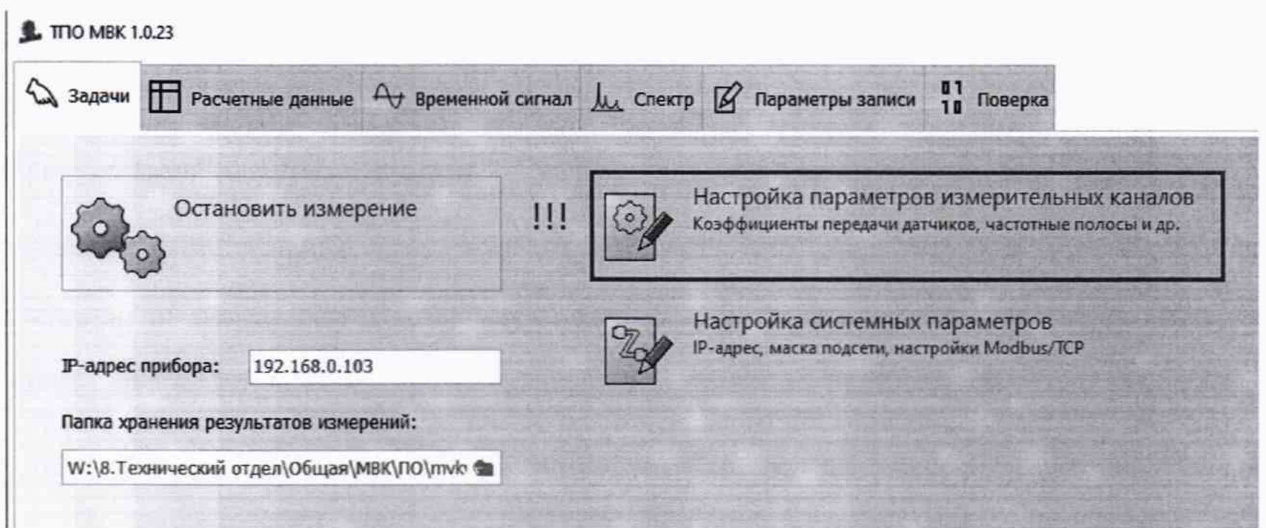

Рисунок 5-4

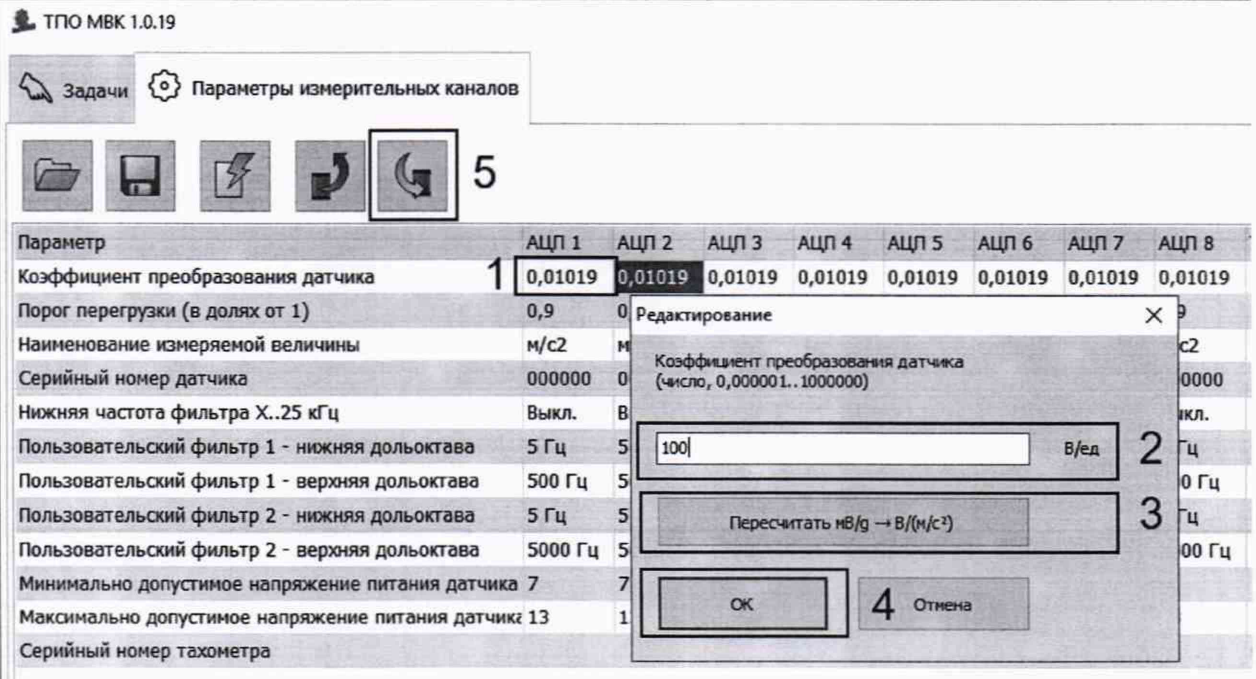

### 6. ПРОВЕДЕНИЕ ПОВЕРКИ

#### 6.1. Внешний осмотр

- 6.1.1. При внешнем осмотре устанавливают соответствие модуля МВК01 следующим требованиям:
	- отсутствие механических повреждений корпуса, соединительных кабелей и электрических разъемов;
	- комплектность и должны соответствовать маркировка требованиям. установленным в описании типа;
	- чистота и исправность электрических разъемов и гнезд.
- 6.1.2. В случае несоответствия модуля МВК01 хотя бы одному из выше указанных требований, модуль МВК01 считается непригодными к применению, и поверка не производится до устранения выявленных замечаний.
- 6.1.3. Если замечания устранить невозможно, выдается извещение о непригодности с указанием причин.

#### 6.2. Опробование

- 6.2.1. Для выполнения опробования модуля MBK01 следует выполнить следующую последовательность действий:
	- 1. Полключить модуль MBK01 компьютеру  $\bf K$ установленным  $\mathbf c$ технологическим программным обеспечением «ТПО МВК» (см. п.п. 5.8).
	- 2. Запустить технологическое программное обеспечение «ТПО МВК».
	- 3. Соединить технологическое программное обеспечение с модулем МВК01 (см. п.п. 5.9).
	- 4. Зафиксировать состояние индикатора подключения в правом нижем углу окна вкладки «Расчетные данные»/ «Состояние системы» и серийный номер модуля МВК01 - рисунок 6.2-1.

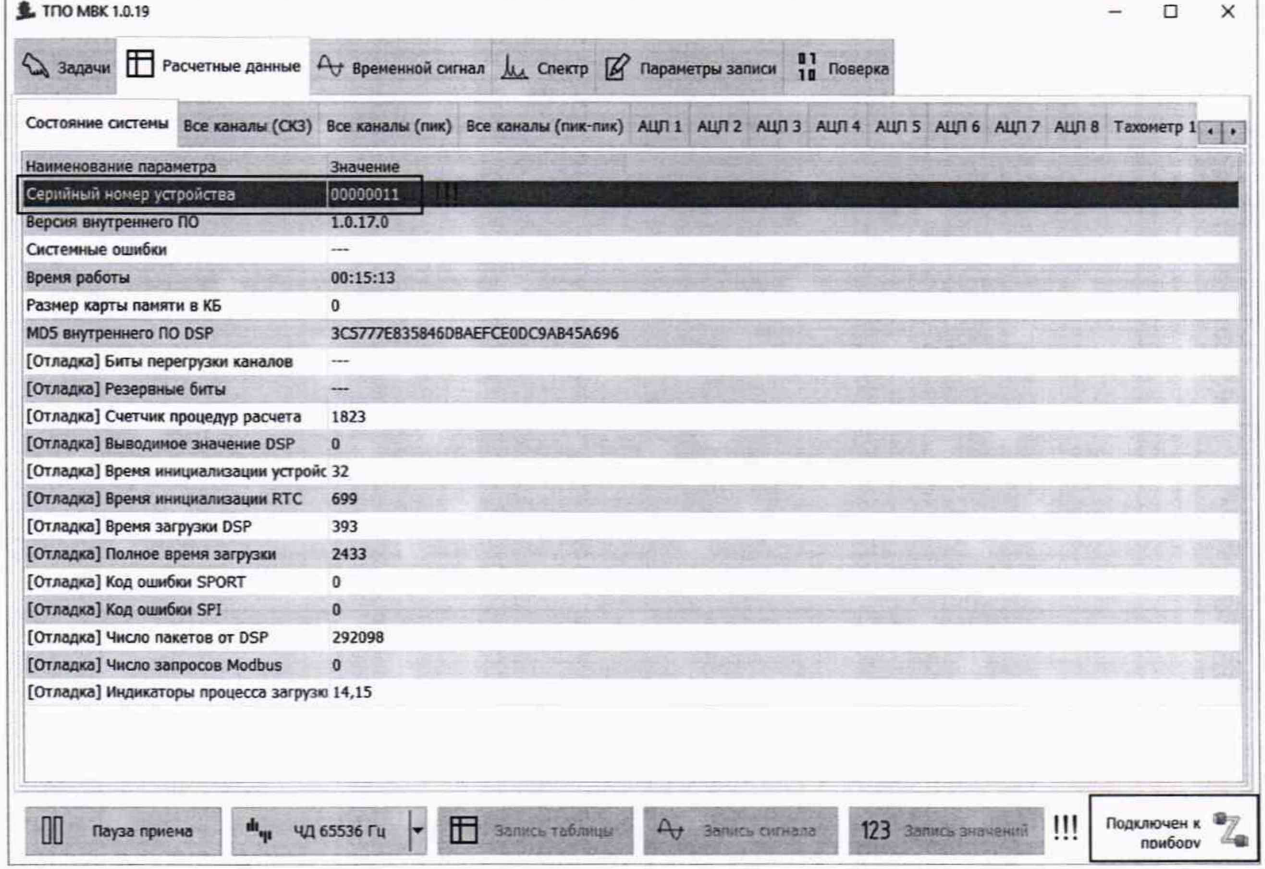

Рисунок 6.2-1.

ВНИМАНИЕ!!! Компьютер и модуль МВК01 должны находиться в одной подсети.

- 6.2.2. При опробовании оценка метрологических характеристик модулей МВК01 не производится.
- 6.2.3. Результаты опробования являются положительными, если зафиксировано состояние индикатора подключения: «Подключен к прибору», зафиксированный серийный номер соответствует указанному в маркировке модуля МВК01.
- 6.2.4. В случае невозможности подключения модуля МВК01 при опробовании дальнейшая поверка не выполняется.

#### 6.3. Идентификация программного обеспечения

- 6.3.1. Для проверки по ланному ПУНКТУ необходимо выполнить следующую последовательность действий:
	- 1. Подключить модуль MBK01  $\bf K$ компьютеру  $\mathbf c$ установленным технологическим программным обеспечением «ТПО МВК» (см. п.п. 5.8).
	- 2. Запустить технологическое программное обеспечение «ТПО МВК».
	- 3. Соединить технологическое программное обеспечение с модулем МВК01 (см. п.п. 5.9).
	- 4. Во вкладке «Расчетные данные»/ «Состояние системы» рисунок 6.3-1, зафиксировать следующие данные:
		- а. Версия внутреннего ПО;
		- b. MD5 внутреннего ПО DSP.

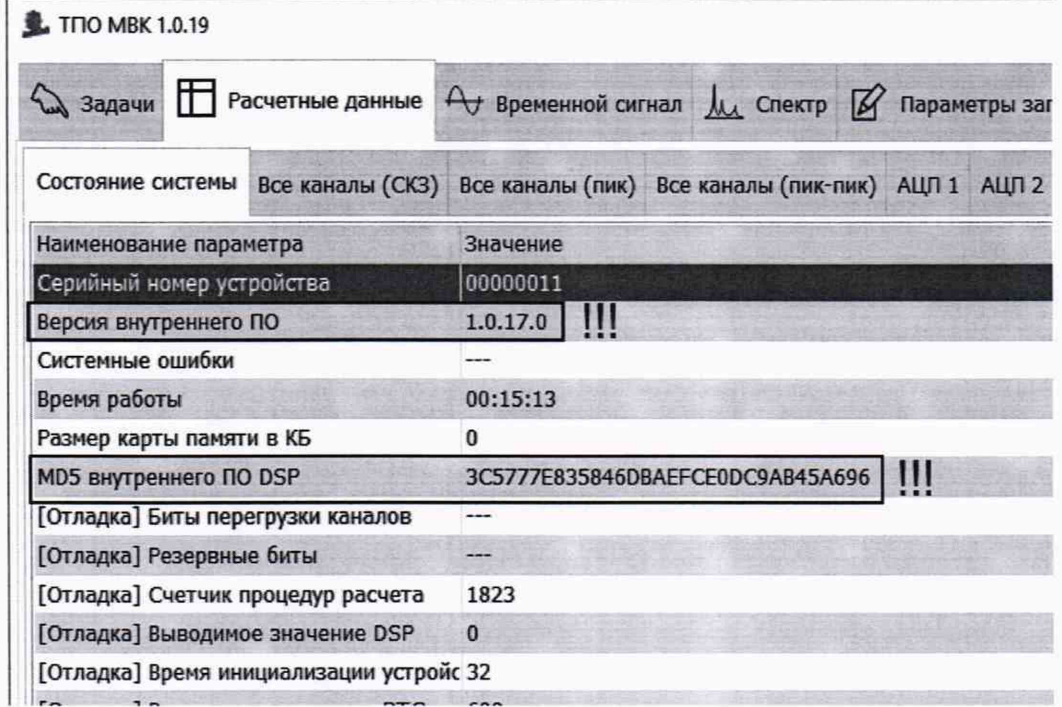

#### Рисунок 6.3 - 1.

- 6.3.2. Метрологически значимую часть программного обеспечения считать идентифицированной при выполнении следующих условий:
	- 1. Версия внутреннего ПО 1.0.17.0 или выше.
	- 2. Контрольная **DSP** сумма MD<sub>5</sub> внутреннего ПО соответствует 3C5777E835846DBAEFCE0DC9AB45A696

лист 10 листов 17

### 7. ОПРЕДЕЛЕНИЕ МЕТРОЛОГИЧЕСКИХ ХАРАКТЕРИСТИК

#### 7.1. Проверка работы модуля автоматизированной поверки

- определения метрологических характеристик необходимо 7.1.1. Для выполнить следующую последовательность действий:
	- 1. Собрать схему, приведенную на рисунке 7-1.
	- 2. Задать на генераторе синусоидальное напряжение переменного тока 1В СКЗ частотой 160 Гц.
	- 3. Провести измерение напряжения переменного тока на выходе модуля автоматизированной поверки с помощью мультиметра в режиме вольтметра.
	- 4. Рассчитать относительную погрешность задачи напряжения на выходе автоматизированного модуля поверки по формуле:  $\delta = (U_{\mu} - 1B)/1B \cdot 100\%$ , где:
		- а. 8 относительная погрешность измерения %;
		- b. U<sub>H</sub> измеренное значение входного сигнала B, CK3;
	- 5. Результат зафиксировать в таблице 1 приложения 1.
	- 6. Результат поверки по данному пункту является положительным, если погрешность задачи напряжения на выходе автоматизированного модуля поверки находится в пределах ± 1 %.

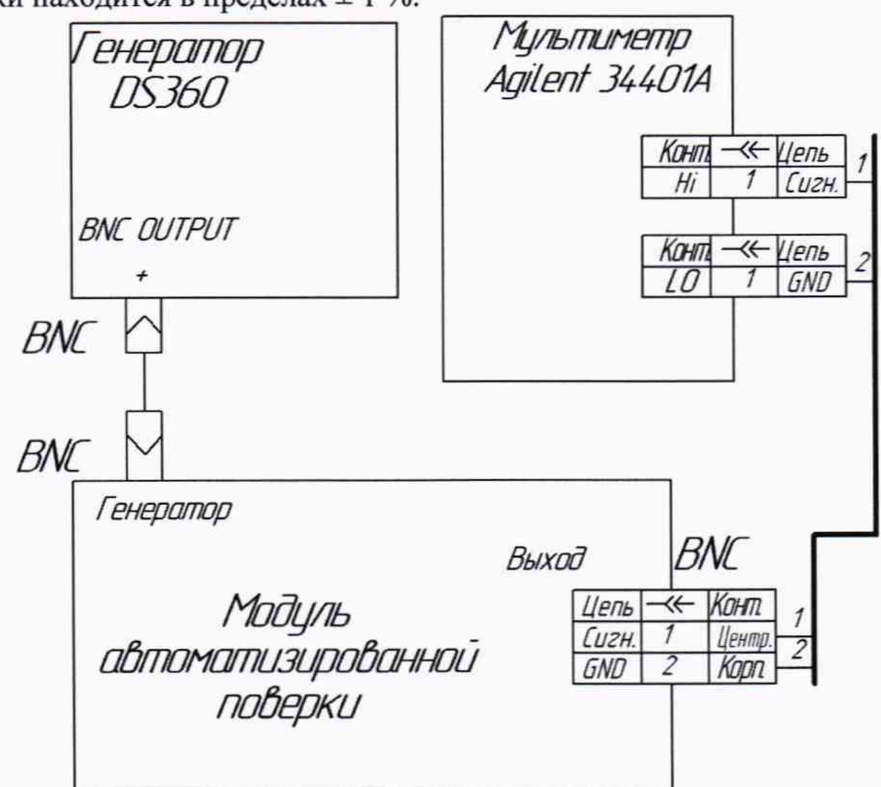

Рисунок 7-1. Схема проверки работы модуля автоматизированной поверки

#### 7.2. Определение метрологических характеристик модуля МВК01

Для определения метрологических характеристик необходимо выполнить следующую последовательность действий:

- MBK01 компьютеру  $\mathbf{c}$ установленным 1. Подключить модуль  ${\bf K}$ технологическим программным обеспечением «ТПО МВК» (см. п.п. 5.8).
- 2. Собрать схему, приведенную на рисунке 7-2. Подключение модуля МВК01 к компьютеру также возможно по схеме, приведенной на рисунке 5.2.
- 3. Запустить технологическое программное обеспечение «ТПО МВК».
- 4. Соединить технологическое программное обеспечение с модулем МВК01 (см. п.п. 5.9).
- 5. Во вкладке «Поверка»/«Параметры поверки» в выпадающем списке «Генератор:» выбрать СОМ-порт компьютера к которому подключен генератор - рисунок 7-3. В случае отсутствия возможности подключения генератора к компьютеру в выпадающем списке «Генератор:» необходимо выбрать «(Ручное упр.)».
- 6. Нажать кнопку «Запуск». В случае если генератор подключен к компьютеру по указанному СОМ-порту программное обеспечение начнет задавать на генераторе необходимые параметры и запрашивать результаты измерения в поверяемом модуле MBK01 в автоматическом режиме. В случае если выбран режим «(Ручное упр.)» программа начнет запрашивать установку необходимых параметров на генераторе и запрашивать результаты измерения в поверяемом модуле MBK01 после подтверждения пользователем установки параметров на генераторе. Значения частоты и напряжения на генераторе задаются в соответствии с таблицами 1, 2, 3 и 4 приложения 1.
- 7. Во вкладке «Ход поверки» оперативно отображается информация о корректности подключения к генератору, устанавливаемые на генераторе значения и полученные результаты измерения. Во вкладке «Результаты поверки» отображаются полученные результаты измерений в табличной форме.
- 8. Кнопка «Очистка таблицы» предназначена для удаления данных из таблицы «Результаты поверки».
- 9. Кнопка «Запись в файл» предназначена для предоставления результатов измерений в виде файла формата csv, совместимого с Microsoft Excel.

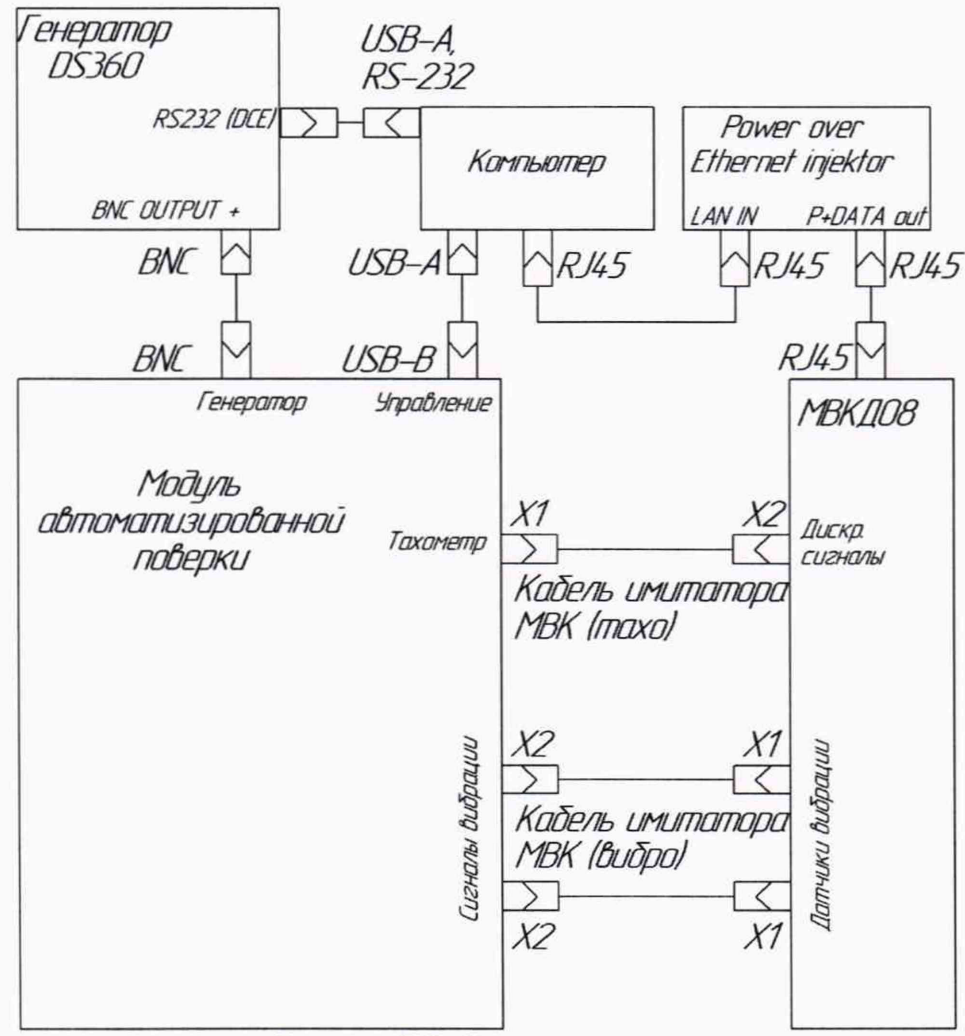

Рисунок 7-2. Схема испытаний.

#### Ф. ТПО MRK 1.0.19

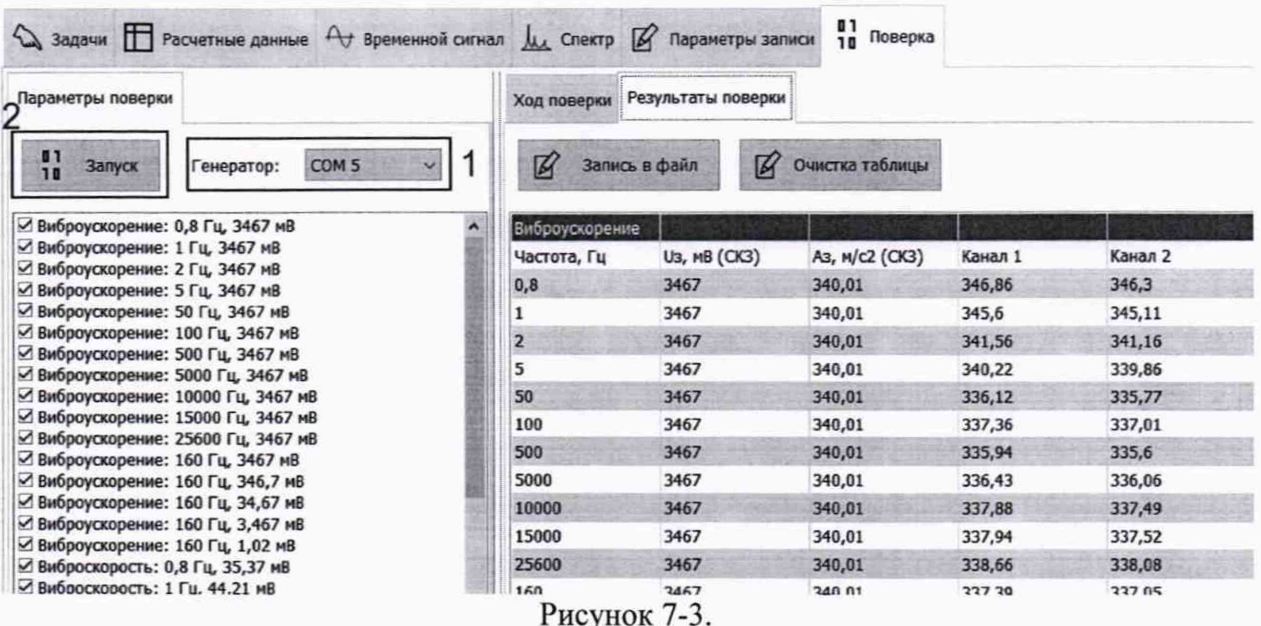

#### **7.2.1. Определение относительной погрешности модуля МВК01 при измерении СКЗ виброускорения.**

- 7.2.1.1. Для проверки по данному пункту необходимо выполнить следующую последовательность действий:
	- 1. После проведения измерений по п.п. 7.2 зафиксировать результаты измерений в таблице 1 приложения 1.
	- 2. Рассчитать относительную погрешность при измерении СКЗ виброускорения по формуле:  $\delta = (A_{H} - A_{3})/A_{3} \cdot 100\%$ , где:
		- a.  $\delta$  относительная погрешность измерения %:
		- b.  $A_{\mu}$  измеренное значение входного сигнала м/с<sup>2</sup>, СКЗ;
		- с. А<sub>3</sub> заданное значение входного сигнала м/с<sup>2</sup>, СКЗ;
	- 3. Результаты расчета зафиксировать в таблице 1 приложения 1.
- 7.2.1.2. Результат поверки по данному пункту является положительным, если относительная погрешность при измерении СКЗ виброускорения находится в следующих пределах:
	- 1.  $\pm$  5 % в диапазоне частот от 0,5 до 20000 Гц включ.
	- 2.  $\pm$  3 % в диапазоне частот от 1,0 до 20000 Гц включ.

#### **7.2.2. Определение относительной погрешности модуля МВК01 при измерении СКЗ виброскорости**

- 7.2.2.1. Для проверки по данному пункту необходимо выполнить следующую последовательность действий:
	- 1. После проведения измерений по п.п. 7.2 зафиксировать результаты измерений в таблице 2 приложения 1.
	- 2. Рассчитать относительную погрешность при измерении СКЗ виброскорости по формуле:  $\delta = (V_{H} - V_{3})/V_{3} \cdot 100\%$ , где:
		- a.  $\delta$  относительная погрешность измерения %;
		- b. Ун измеренное значение входного сигнала мм/с, СКЗ;
		- с.  $V_3$  заданное значение входного сигнала мм/с, СКЗ;
	- 3. Результаты расчета зафиксировать в таблице 2 приложения 1.
- 7.2.2.2. Результат поверки по данному пункту является положительным, если относительная погрешность при измерении СКЗ виброскорости находится в следующих пределах:
- 1.  $\pm$  5 % в диапазоне частот от 0,5 до 20000 Гц включ.
- 2.  $\pm$  3 % в диапазоне частот от 1,0 до 20000 Гц включ.

#### **7.2.3. Определение относительной погрешности модуля МВК01 при измерении СКЗ внброперемещения**

- 7.2.3.1. Для проверки по данному пункту необходимо выполнить следующую последовательность действий:
	- 1. После проведения измерений по п.п. 7.2 зафиксировать результаты измерений в таблице 3 приложения 1.
	- 2. Рассчитать относительную погрешность при измерении СКЗ виброперемещения по формуле:  $\delta = (S_{H} - S_{3})/S_{3} \cdot 100\%$  где:
		- a. 5 относительная погрешность измерения %;
		- b.  $S_{H}$  измеренное значение входного сигнала мкм, СКЗ;
		- c. S<sub>3</sub> заданное значение входного сигнала мкм, СКЗ;
- 7.2.3.2. Результаты расчета зафиксировать в таблице 3 приложения 1.
- 7.2.3.3. Результат поверки по данному пункту является положительным, если относительная погрешность при измерении СКЗ виброперемещения находится следующих пределах:
	- 1. ± 5 *%* в диапазоне частот от 0,5 до 20000 Гц включ.
	- 2.  $\pm$  3 % в диапазоне частот от 1,0 до 20000 Гц включ.

#### **7.2.4. Определение относительной погрешности модуля МВК01 при измерении частоты вращения.**

- 7.2.4.1. Для проверки по данному пункту необходимо выполнить следующую последовательность действий:
	- 1. После проведения измерений по п.п. 7.2 зафиксировать результаты измерений в таблице 4 приложения 1.
	- 2. Рассчитать относительную погрешность при измерении частоты вращения по формуле:  $\delta = (F_{H} - F_{3})/F_{3} \cdot 100\%$ , где:
		- a. 5 относительная погрешность измерения %;
		- b.  $F_H$  измеренное значение частоты входного сигнала  $\Gamma$ ц
		- с.  $F_3$  заданное значение входного сигнала  $\Gamma$ ц;
	- 3. Результаты расчета зафиксировать в таблице 4 приложения 1.
- 7.2.4.2. Результат поверки по данному пункту является положительным, если относительная погрешность при измерении частоты вращения находится в следующих пределах:
	- 1.  $\pm 0.1\%$  в диапазоне частот 1,0-1000 Гц включ.
	- 2.  $\pm 0.5\%$  в диапазоне частот 0.5-1000Гц включ.

### **8. ОФОРМЛЕНИЕ РЕЗУЛЬТАТОВ ПОВЕРКИ**

8.1. При выполнении операций поверки оформляются протоколы поверки в произвольной форме.

8.2. На модули МВК01, признанные годными по результатам поверки, выписывается свидетельство о поверке по форме, установленной Приказом Минпромторга России № 1815 от 02.07.2015 г. и (или) делается запись в формуляре СИ, заверяемая подписью поверителя и знаком поверки.

8.3. На модули МВК01, признанные непригодными к применению, выписывается извещение о непригодности с указанием причин по форме, установленной Приказом Минпромторга России № 1815 от 02.07.2015 г.

Главный метролог ООО «Ассоциация ВАСТ»

Зам. начальника отдела 204

Начальник лаборатории 204/3

И.В. Фатеева

В.П. Кывыржик

А.Г. Волченко

лист 15 листов 17

## **ПРИЛОЖЕНИЕ 1.**

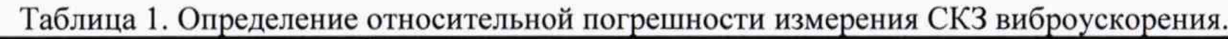

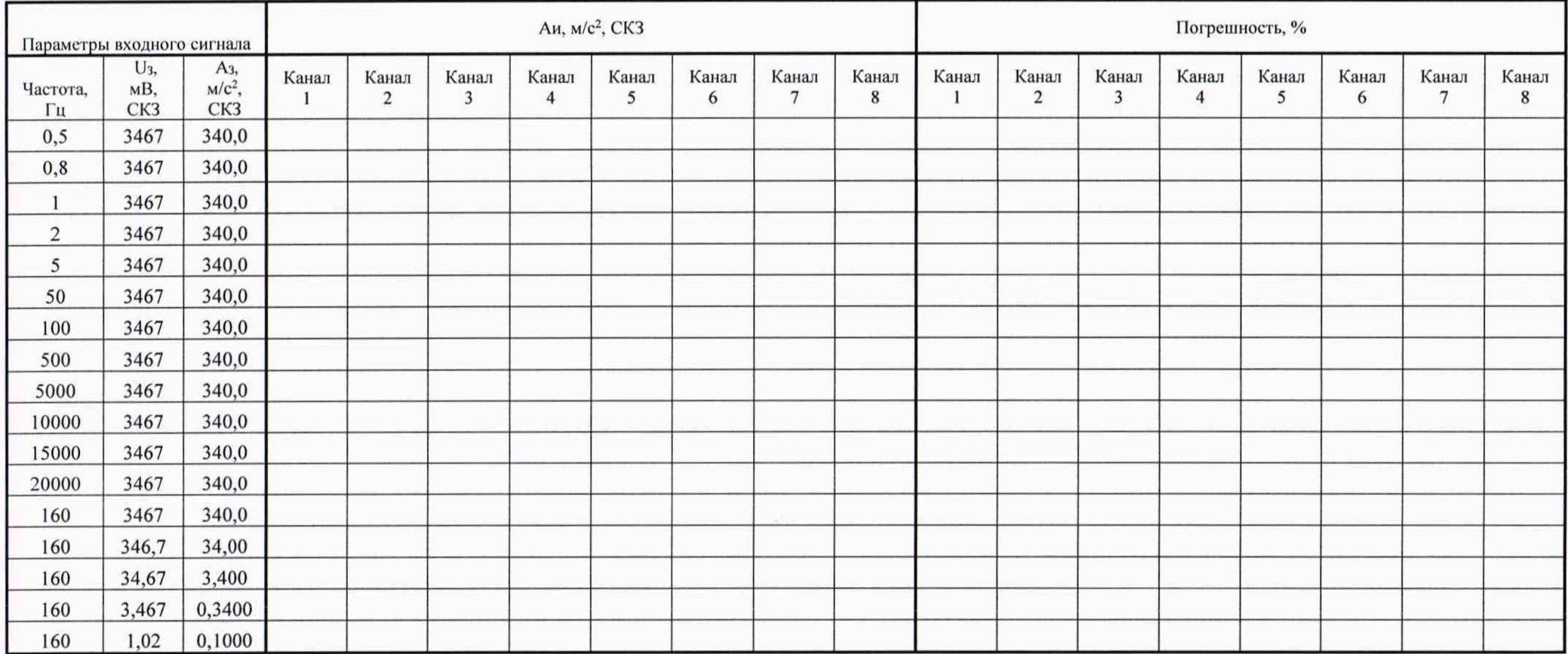

лист 16 листов 17

|                 | Параметры входного сигнала |                       | V <sub>H</sub> , <sub>MM</sub> /c, CK3 |                         |            |                         |            |            |            |            | Погрешность, % |                                  |            |                         |       |            |                         |            |
|-----------------|----------------------------|-----------------------|----------------------------------------|-------------------------|------------|-------------------------|------------|------------|------------|------------|----------------|----------------------------------|------------|-------------------------|-------|------------|-------------------------|------------|
| Частота<br>, Гц | $U_3$<br>MB,<br>CK3        | $V_3$<br>MM/c,<br>CK3 | Канал                                  | Канал<br>$\overline{2}$ | Канал<br>3 | Канал<br>$\overline{4}$ | Канал<br>5 | Канал<br>6 | Канал<br>7 | Канал<br>8 | Канал          | Канал<br>$\overline{\mathbf{c}}$ | Канал<br>3 | Канал<br>$\overline{4}$ | Канал | Канал<br>6 | Канал<br>$\overline{7}$ | Канал<br>8 |
| 0,5             | 22,10                      | 690,0                 |                                        |                         |            |                         |            |            |            |            |                |                                  |            |                         |       |            |                         |            |
| 0,8             | 35,37                      | 690,0                 |                                        |                         |            |                         |            |            |            |            |                |                                  |            |                         |       |            |                         |            |
|                 | 44,21                      | 690,0                 |                                        |                         |            |                         |            |            |            |            |                |                                  |            |                         |       |            |                         |            |
| $\overline{2}$  | 88,41                      | 690,0                 |                                        |                         |            |                         |            |            |            |            |                |                                  |            |                         |       |            |                         |            |
| 5               | 221,04                     | 690,0                 |                                        |                         |            |                         |            |            |            |            |                |                                  |            |                         |       |            |                         |            |
| 50              | 2210                       | 690,0                 |                                        |                         |            |                         |            |            |            |            |                |                                  |            |                         |       |            |                         |            |
| 100             | 2210                       | 345,0                 |                                        |                         |            |                         |            |            |            |            |                |                                  |            |                         |       |            |                         |            |
| 500             | 2210                       | 69,00                 |                                        |                         |            |                         |            |            |            |            |                |                                  |            |                         |       |            |                         |            |
| 7000            | 2210                       | 4,929                 |                                        |                         |            |                         |            |            |            |            |                |                                  |            |                         |       |            |                         |            |
| 80              | 3537                       | 690,0                 |                                        |                         |            |                         |            |            |            |            |                |                                  |            |                         |       |            |                         |            |
| 80              | 353,7                      | 69,00                 |                                        |                         |            |                         |            |            |            |            |                |                                  |            |                         |       |            |                         |            |
| 80              | 35,37                      | 6,900                 |                                        |                         |            |                         |            |            |            |            |                |                                  |            |                         |       |            |                         |            |
| 80              | 3,537                      | 0,6900                |                                        |                         |            |                         |            |            |            |            |                |                                  |            |                         |       |            |                         |            |
| 80              | 0,5125                     | 0,1000                |                                        |                         |            |                         |            |            |            |            |                |                                  |            |                         |       |            |                         |            |

Таблица 2. Определение относительной погрешности измерения СКЗ виброскорости.

лист 17 листов 17

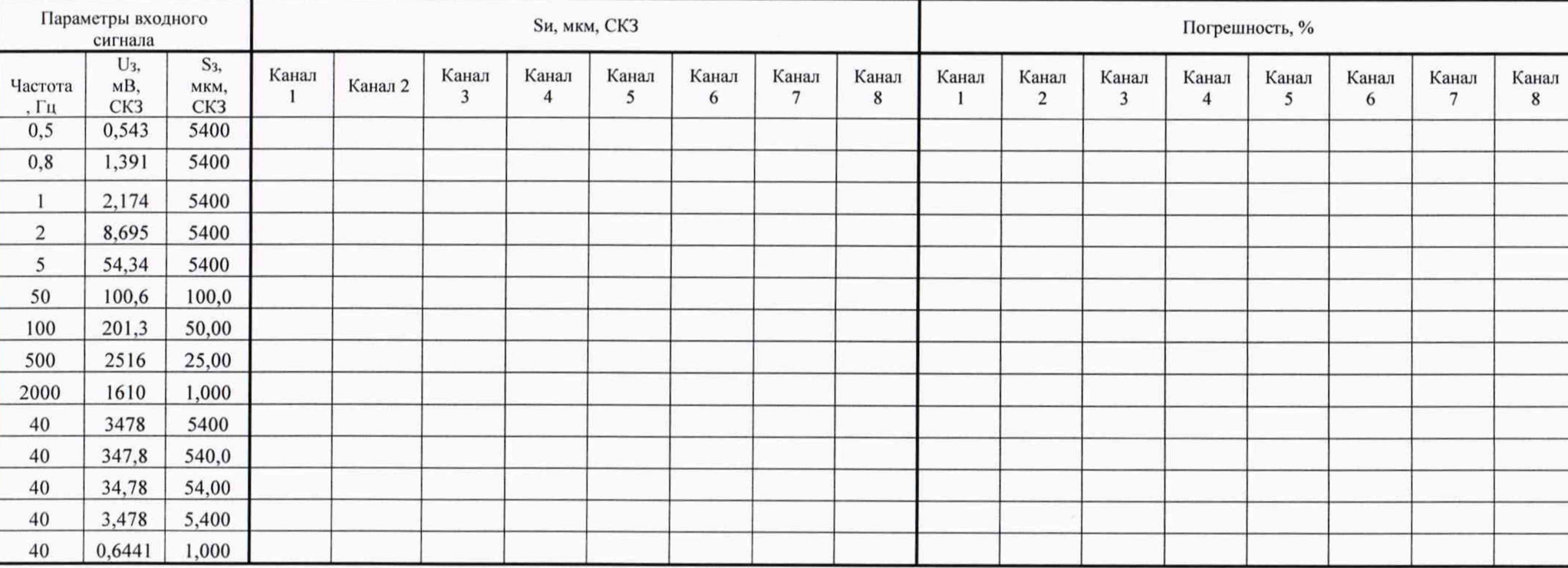

Таблица 3. Определение относительной погрешности измерения СКЗ виброперемещения.

лист 18

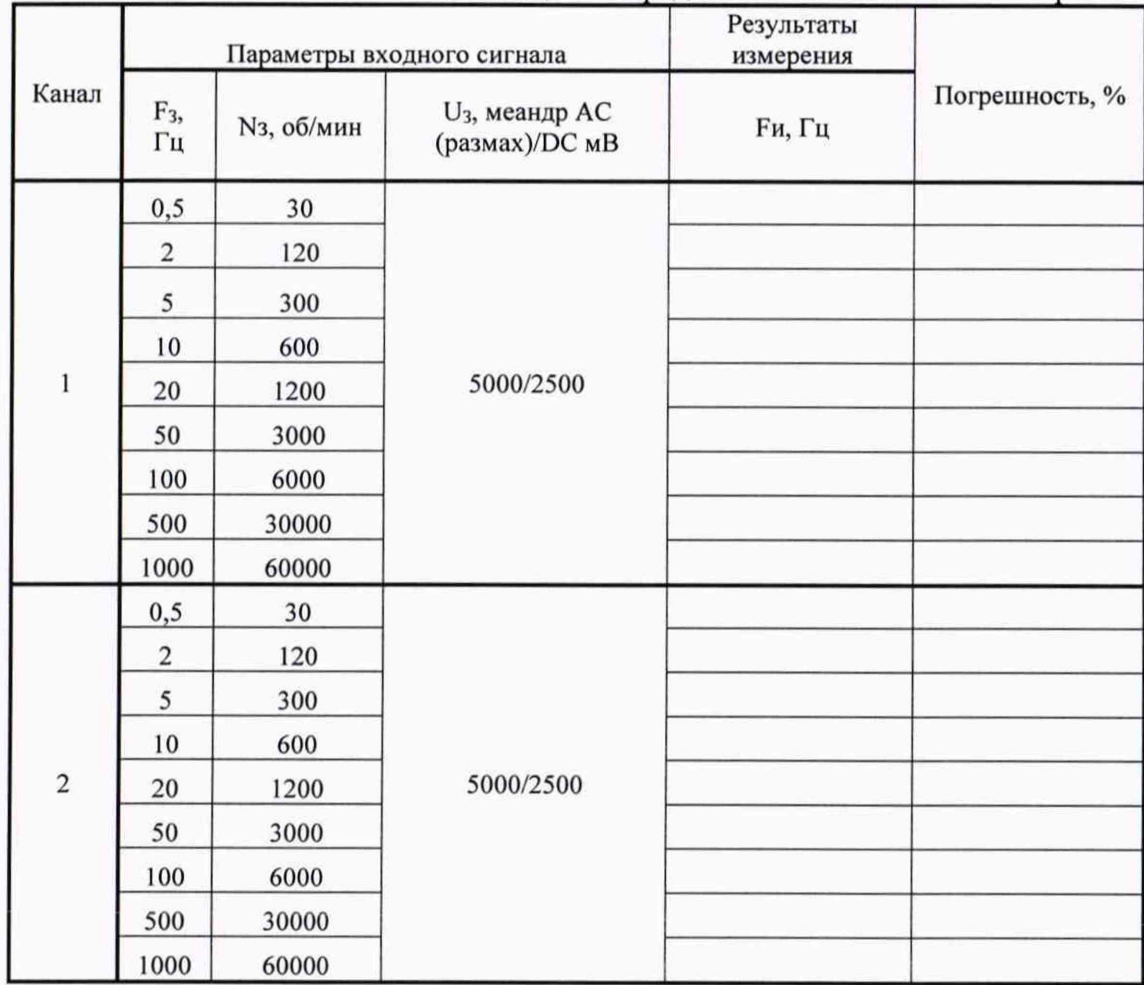